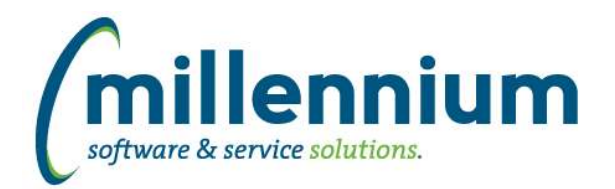

# *FASTBUDGET*

### **Case: 15468 BT approval - able to self approve after rejection**

Streamline the submission process code, ensures the proper checks have been made prior to finalizing a Budget Transfer.

### **Case: 17217 Overhaul of benefit creation logic, include budget transfers in recalculation**

The benefit creation logic has been revamped to

1) Improve performance when recalculating benefit models (when a model is changed, the system needs to find and recalculate any changes against benefit records that have already been posted).

2) Ensure no benefit records are created in error during the recalculations that could be the result of rounding errors.

If a posted benefit records exist for a given benefit model, then both sides of the model will now be locked when editing.

### **Case: 18672 Rounding issue in excel import**

Resolved issue with rounding on excel import to Budget Trx

# **Case: 18685 Update Budget Transfer PDF when Config Setting #390 set to Portrait mode**

Adjusted the Budget Transfer PDF export. When configuration setting #390 is set to P (portrait) we shrink fields to better fit on the page. When this is set to L (landscape) we grow the fields to make better use of the available space.

# **Case: 18729 Budget Spread Allocation logic change**

Changed logic on Development Spreading Allocation page to all any user to modify the spreading value regardless of who created it, and regardless of its status. This allows users to change the spreading models for approved records, but they still cant change coding or values, just how the budget is allocated.

### **Case: 18741 Allow for various status in Forecast**

Allow for new configuration setting 400 to enable site to override the approval status for development submission. Y will enable the validation of status, N will ignore status and report all forecast records in Finance. This does not have any bearing on the approval status process.

### **Case: 18837 Modifications to Budget Delete and Increase forms**

1) Modified the Dev and Budget Admin Mass Delete and Increase pages to filter the FOAP by hierarchy. This already existed in a couple places but not on every form and for all the FOAP.

2) Added logic to the Budget Admin Increase page that will properly apply the new change number as selected on the filter options tab. Previously the new records were being assigned to the old change number.

### **Case: 18896 Cant edit field when used as filter**

When an employee number was entered in the Employee Number filter, the Bridge to Employee field became read only. Removed this restriction so the Bridge to Employee field can be edited.

*Thursday, January 09, 2014*

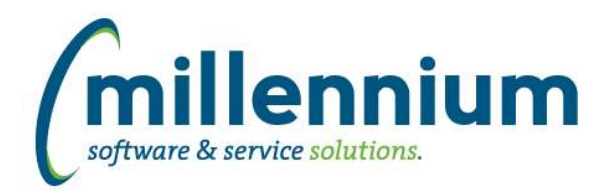

# *FASTBUILDER*

# **Case: 18750 Configuration Setting to control maximum number of results in Query Builder**

Case 17222 in version 4.2.00 limited the FAST Query Builder results to only the top 100 rows when testing that a query worked. We have updated this to use configuration setting #601 "Maximum number of records returned to Query Builder" now, so the limit of 100 could be increased. (NOTE: for stability and performance reasons this limit should not be increased past 2500)

# **Case: 19008 Hidden columns of custom report aren't available on Hyperlinks tab**

Fixed a bug when a custom report (based on a custom query) was loading the hyperlinks tab, any hidden columns (i.e. columns that weren't selected to be displayed in the data grid) were not displaying in the list of available columns to pass to a hyperlink. This bug was introduced in v4.2.03.

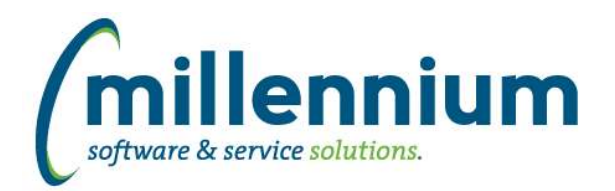

# *FASTFINANCE*

# **Case: 17102 Additional footer drilldowns from Summary by Acct Detail to Transaction Detail**

Added drilldowns on footer totals from Summary by Acct Detail (Comparative and Date Range) and Financial Statements (Summary).

# **Case: 18668 Remember the state of enabled/disabled columns on Operating Statement summary reports**

When drilling down through the Operating Statement summary reports (ex. Summary by Hierarchy -> Summary by FOAPAL -> Summary by Acct Detail), when hiding a column, the column will now remain hidden throughout the drill down process.

For example if you hide the YTD Actual column at the top level of Summary by Hierarchy, and then drill down through many levels of the hierarchy, then to the FOAPAL page, then to the Acct Detail page, the YTD Actual column will remain hidden the entire time.

# **Case: 18829 Can't save Financial Statement line items that contain single quotes**

Fixed a bug when adding or editing lines in the Financial Statement Editor where the line would not save if a single quote ' existed in the line description.

# **Case: 18871 Debit/Credit indicator on Transaction Details - Actuals when querying Balance Sheet accounts**

When going directly to Transaction Detail - Actuals from the menu and querying a Balance Sheet account, the account signs were not looking at the Debit/Credit indicators. (When drilling down from Operating Statement to Transaction Details, or from Balance Sheet to Transaction Details, this was not an issue).

# **Case: 18976 Subtotal lines are inverted (\*-1) when Config Setting 20="N" and Config Setting 5="1"**

Fixed a display sign issue on the Summary by FOAPAL report when summarizing by Acct with Configuration Setting #20 = "N" and Configuration Setting #5 = 1.

# **Case: 19095 Balance Sheet - Five Year Trend column headings off by one year when drilling down**

Fixed a bug on the Five Year Trend (Detail) drilldown where column headings were off by one year (the data was correct, just the column labels were incorrect).

# **Case: 19102 Financial Statement Editor - exporting and importing large statements**

Fixed a bug that prevented the export/import process from working when a Financial Statement had more than 65 lines.

### **Case: 19179 Allow historic Index codes to be used**

For Banner clients: When searching for or manually entering an Index code, only codes with an effective date <= today and termination date >= today could be used. Now, when manually entering an Index code, if a record doesn't exist with an effective date <= today and termination date >= today then the record with the last effective date prior to today will be used.

# **Case: 19323 Restrict access to salary details on the Transaction Detail (Budgets) report**

If salary security is being used, users without salary access will no longer be able to drill down on Budget numbers from Summary by Acct Detail to Transaction Detail.

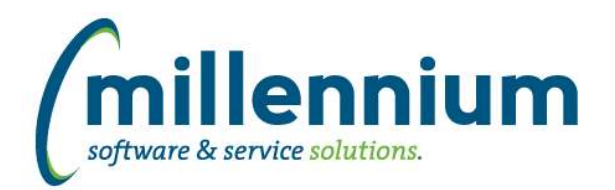

# *FASTHR*

# **Case: 18747 Employee Summary Duplicates**

A prior patch caused the employee summary data to be duplicated under certain conditions. This patch resolved this issue so Employee Summary data is not duplicated.

# **Case: 18972 Add Comments and History hyperlinks to Employee Summary**

Add Comments and History hyperlink to Employee Summary

# **Case: 18996 Add Supervisor number and name to 3 jobs pages**

Added Supervisor ID and Supervisor Name columns to the All Jobs, Current Jobs and Primary Jobs reports.

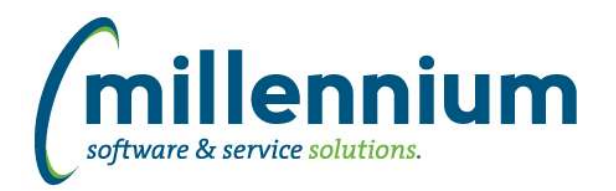

# *FASTPORTAL*

# **Case: 18584 New date picker control**

Created a new date picker control that is compatible with IE11. This control is used on data entry pages throughout the entire application suite.

### **Case: 18625 Clear filter value when clicking away from an empty Search Dropdown control**

Fixed a bug on reporting pages with Search Dropdown filter controls. When deleting all the text from the control and then clicking away from the control without selecting either the green check button or red x button, the control would clear it's value but the report would not clear this value from the filter criteria.

### **Case: 18926 Tracking the grantor and date/time when users are added to roles**

When a role is (or roles are) added to a user on the User/Role Assignment screen, the person who granted the role and the date/time the role was granted is tracked and stored in FASTPORTAL.tblUserRoles.

When a user is (or users are) added to a role, the system was not tracking who granted the role or the date/time of the grant. This has been corrected.

# **Case: 19131 Add timeout warning message**

Added a warning dialog that will appear when your session has been left idle for a certain period of time. Two new configuration settings have been added in Site Administration to support this:

#5005: "Length of time in minutes to show timeout warning" - this is the time difference between the session timeout and the time a user has been inactive. For example if the session timeout is 40 minutes, and this configuration setting is set at 10 minutes, the warning dialog will appear after 30 minutes of inactivity. During the 10 minute window the warning will display a "keep working" button. After the full 40 minutes the warning will change into a timeout message with a "login" button.

#5006: "Enable timeout warning" - if you do not want this warning dialog to be enabled (site wide) you can turn it off here.

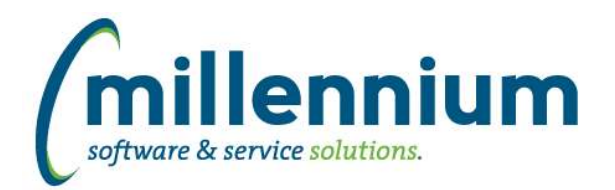

# Release Notes: Version 4.2.04

# *FASTRESEARCH*

# **Case: 19143 Roll-back case 15977 addition of NCE fields to FDSR export**

Case 19577 in version 4.1.02 added two placeholder fields (Network and Institution) for NCE grants to the FDSR export. This changed followed a published FDSR System Fields Table change (https://eservices.nserc-crsng.gc. ca/fdsr-prdf/Public/Help/e/help/BOA/FDF/SFT.htm) however the addition of these two fields broke the file format for all agencies including NCE. This change has been rolled back.

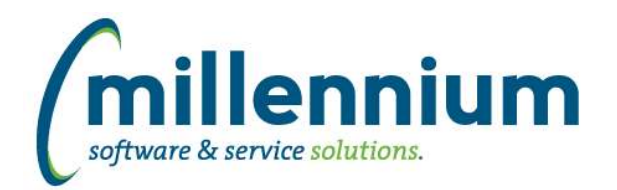

# Release Notes: Version 4.2.04

# *FASTSTUDENT*

**Case: 18866 Multi-Class report is displaying incorrect ID information for current term reports**

Incorrect display of External\_ID (Student \_ID) has been corrected.

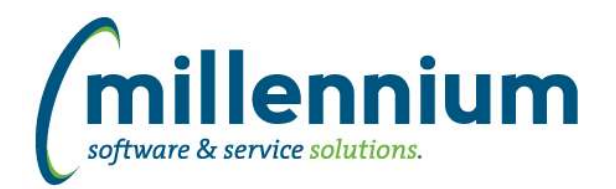

# *FASTWEBREQ*

# **Case: 17988 Improve Req Status performance by bringing Banner data into FAST**

Requisition Status query has been modified to improve performance.

### **Case: 18853 Set keyboard focus when Reference field is hidden**

When creating a new Requisition the first enabled control in the header will now receive keyboard focus. Previously the Reference field would always receive focus, causing an issue when the Reference field is hidden.

### **Case: 18858 Make sure all mandatory fields are present before Req can be posted**

When posting a Requisition, the Post button will now check that all required fields are specified and save the header record before the posting proceeds.

# **Case: 19286 Including a link to a WR in approval email**

Fixed a bug with email body placeholders [REQ\_ID] and [REQ\_ID\_ENCRYPTED] added in case 18390 in version 4.2.03. If a user entered approval comments the email body would not be correctly updated with these placeholders getting populated by actual values.